## [UCC-Client](https://wiki.ucware.com/gui/ucc-client?do=showtag&tag=gui%3AUCC-Client), [Telefonbuch](https://wiki.ucware.com/func/telefonbuch?do=showtag&tag=func%3ATelefonbuch), [Kontakte](https://wiki.ucware.com/func/kontakte?do=showtag&tag=func%3AKontakte)

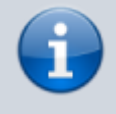

**Versionshinweis:**

Dieser Artikel wurde für [UCware 6.2](https://wiki.ucware.com/release/ucware6) überarbeitet. Die Vorgängerversion finden Sie [hier](https://wiki.ucware.com/archiv/6_1/benutzerhandbuch/hauptseite/telefonbuecher/tb_durchsuchen).

## **Kontakt per Volltextsuche finden**

Auf der Hauptseite des UCC-Clients wird standardmäßig das Telefonbuch-Widget [eingeblendet](https://wiki.ucware.com/benutzerhandbuch/anpassen/einblenden). Hier können Sie Ihre Kontakte verwalten, durchsuchen und per Klick anrufen.

In diesem Artikel erfahren Sie, wie Sie Kontakte anhand von Namen oder Rufnummern suchen. Alternativ können Sie dazu das Eingabefeld in der [Kopfleiste](https://wiki.ucware.com/benutzerhandbuch/hauptseite/telefonieren/anruf_kopfleiste) benutzen.

Gehen Sie wie folgt vor:

- 1. Rufen Sie im UCC-Client die Hauptseite auf.
- 2. Klicken Sie im Telefonbuch-Widget auf die gewünschte Reiterkarte.
- 3. Geben Sie unter **Filter** eine Rufnummer oder andere bekannte Kontaktdaten ein:

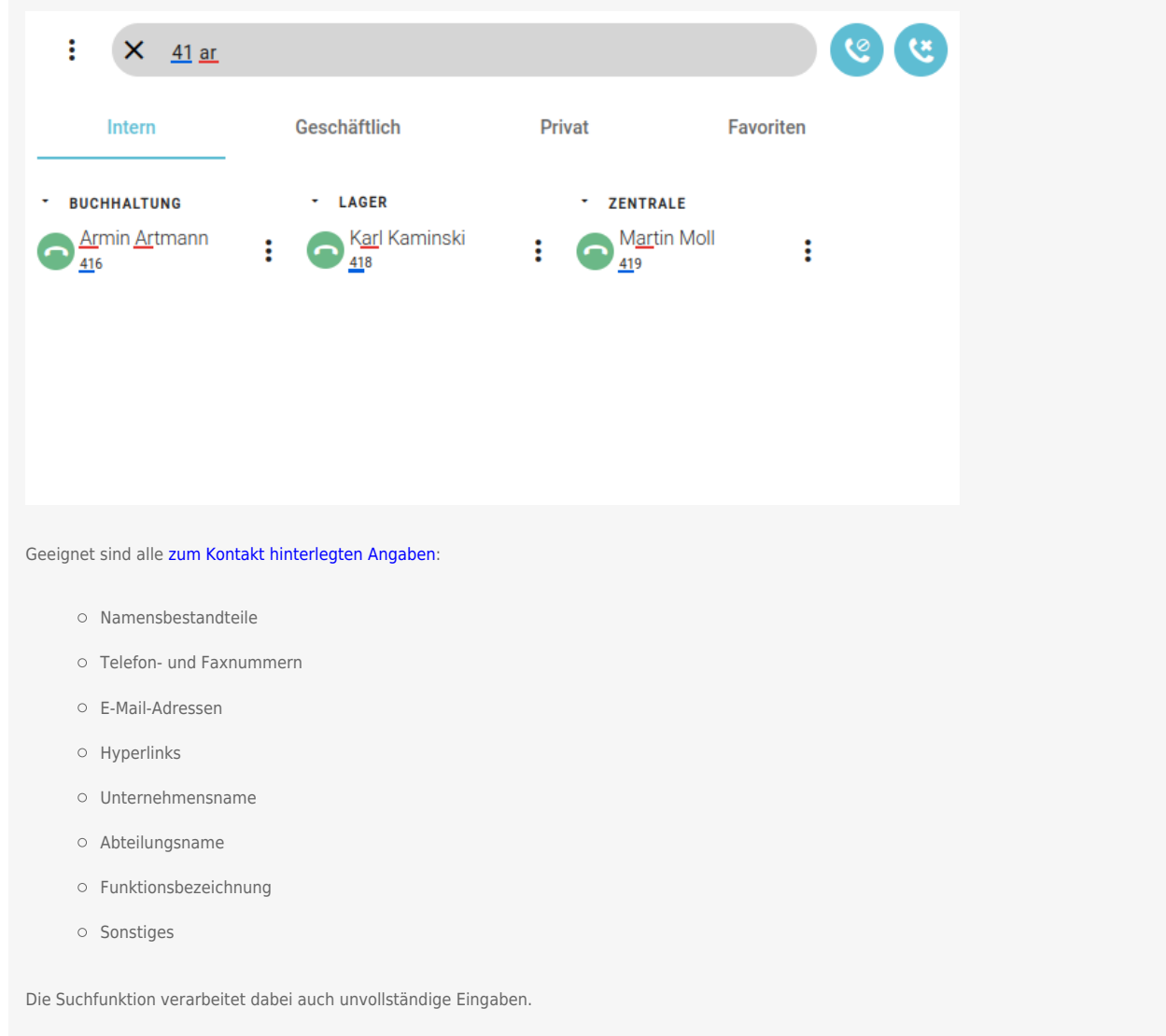

Der UCC-Client durchsucht Ihre Telefonbücher nach Übereinstimmungen und zeigt passende Kontakte an. Bei Bedarf können Sie die Suche verfeinern, indem Sie weitere Kontaktdaten eingeben. Trennen Sie diese mit Leerzeichen.

Die Sucheingaben bleiben beim Aufruf anderer Telefonbücher wirksam. Sie sind mit den beiden [Filtern zum Kontaktstatus](https://wiki.ucware.com/benutzerhandbuch/hauptseite/telefonbuecher/tb_filtern) kombinierbar:

Last update: 12.03.2025 benutzerhandbuch:hauptseite:telefonbuecher:tb\_durchsuchen https://wiki.ucware.com/benutzerhandbuch/hauptseite/telefonbuecher/tb\_durchsuchen 10:21

ે verbirgt abgemeldete Kontakte

verbirgt Kontakte auf DND

Eine vollständige Funktionsübersicht zur Kontaktverwaltung finden Sie im [gleichnamigen Artikel.](https://wiki.ucware.com/benutzerhandbuch/hauptseite/telefonbuecher/sitemap)

From: <https://wiki.ucware.com/> - **UCware-Dokumentation**

Permanent link: **[https://wiki.ucware.com/benutzerhandbuch/hauptseite/telefonbuecher/tb\\_durchsuchen](https://wiki.ucware.com/benutzerhandbuch/hauptseite/telefonbuecher/tb_durchsuchen)**

Last update: **12.03.2025 10:21**